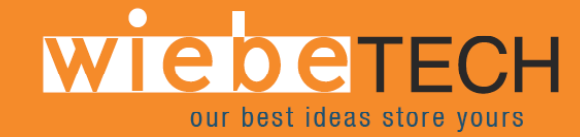

**FRTX400H-FJ™ USER'S MANUAL** 

Revised May 22, 2008

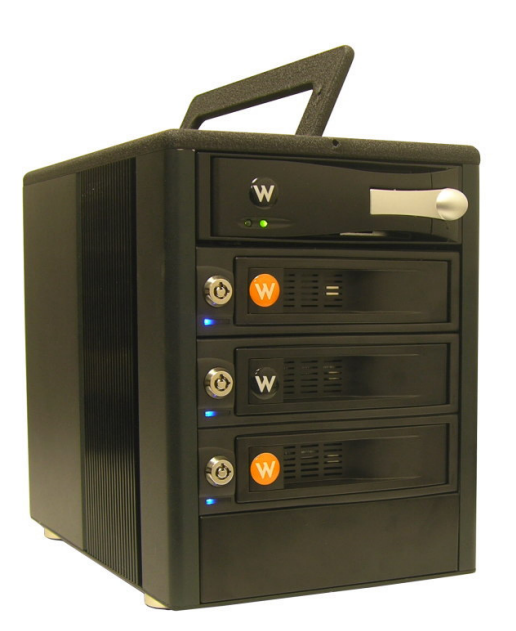

#### **Features**

• TrayFree™ technology! Simply slide in a SATA drive and shut the door. Each SATA bay offers a lock for additional security, and shock protection for longer drive life.

HH TU SI UDEU UD

- Copy data from IDE or SATA drives. Bays one (PATA) and three (SATA) are write-blocked. Bays two and four (SATA) are read/write making it possible to write to SATA drives from the write-blocked drives.
- Both FireWire and USB connectivity.
- Each hard drive has its own data channel for maximum speed.
- Power and access LEDs help let you know any activity with the drive.
- Sturdy aluminum case provides excellent heat dissipation and rugged durability.
- Heavy duty handle allows for easy transport.

# **Forensic Device User Advisory**

We recommend that you perform a final check on this product.

Prior to first use, please verify that the write-blocking function of this product is working properly. This is easily done: attach a known good formatted drive, and verify that the drive mounts properly on your computer. Use a drive that has data on it that you are willing to overwrite. Transfer files to the drive. The files will appear to transfer to the drive. Thereafter, unmount the drive and remount the drive. The files that you wrote to the drive should not appear after the drive is remounted. If they do appear, there is a problem with your Forensic Device, and you should contact our support department for further instructions.

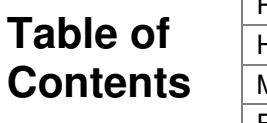

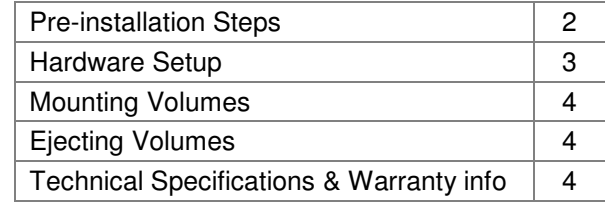

#### **Before Installation**

**1. Check the accessories with your FRTX400H-FJ.** Please contact WiebeTech if any parts are missing or damaged. The box should contain the following items:

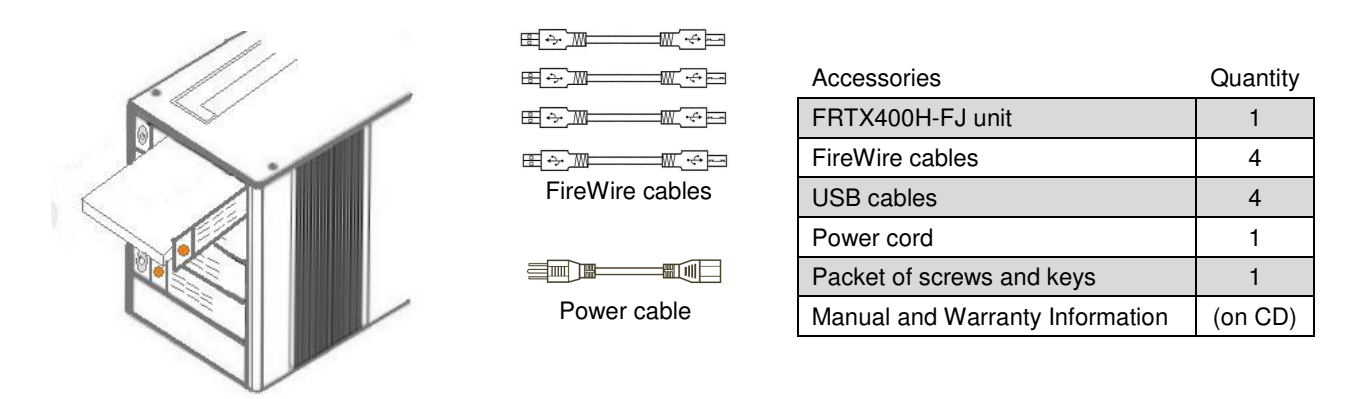

**2. Take a moment to familiarize yourself with the parts of the FRTX400H-FJ.** This will help you to better understand the remaining instructions.

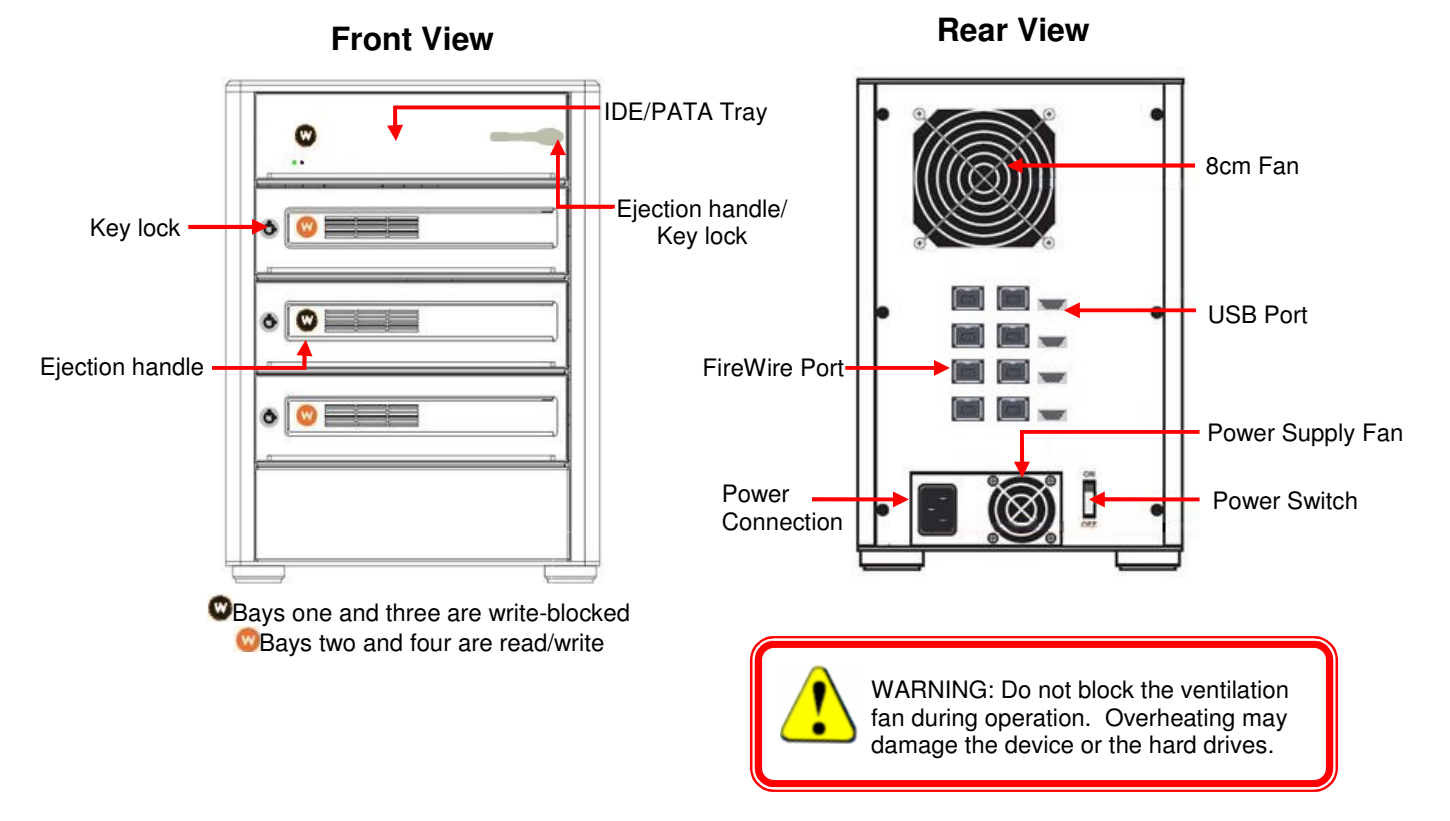

#### **Hardware Setup**

**1. (Optional) Install a host bus adapter (HBA) with FireWire 800 ports into an empty expansion slot inside your computer.** If your computer already has 4 available FireWire ports, or if you would rather use USB, you can skip this step. Compatible cards are available from WiebeTech (www.wiebetech.com). The following general steps will work for most cards. Instructions for individual cards may vary, so consult your card's user manual.

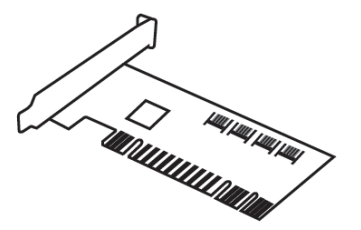

- a) Power down the computer system.
- b) Insert the PCI card into an available PCI slot. Do not force it, but it will take firm pressure to fully seat the interface. It may help to gently rock the card back and forth as you apply pressure.
- c) Once the card is fully seated in the slot, secure it in place with a screw.
- d) Turn the computer back on.

**2. Install your hard drive.** For SATA drives simply pull on the ejection handle and open the door. Then just slide in your SATA drive and shut the door behind it. The drive slides in with the label up and the SATA connection on the drive is the side that slides in first. For extra security for your hard drive you can lock the bay, but make sure to unlock it before pulling on the ejection handle again.

For IDE/PATA drives, pull gently on the handle to slide the tray out. If the tray doesn't slide out easily, do not continue to pull on the handle. Check the lock and make sure that the tray is unlocked. Once the tray is out, remove the tray's lid. Attach your IDE/PATA drive to the ribbon cable and to the 4-pin power cable. Put the drive into the tray and secure it with screws. Slide the lid back onto the tray and put the tray back into the bay of the FRTX. Lock the tray—the tray will not power if left in the unlocked position—and then move on to the next step.

**3. Plug in the FireWire cables and power cord.** The FRTX400H-FJ connects to your computer through FireWire. Each drive has its own dedicated FireWire connection for maximal data speeds. Plug one end of each cable to the back of the unit. Insert the other end into a FireWire port on the computer.

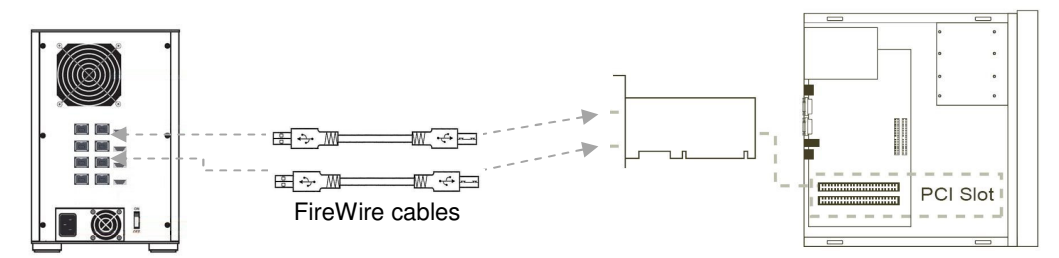

If daisy-chaining, join all four bays together using three FireWire cables. Connect a fourth FireWire cable to one of the remaining open FireWire ports on the back of the FRTX. Plug the other end of that cable into an open FireWire port on the computer. Be sure to label your drives in such a way that you'll know which one you're accessing on the computer.

Your product is now ready to use! Turn on the power switch on the back of the unit. If your target drives are already formatted, you can begin using them right away. Otherwise you can format them at this time to prepare them for usage with your computer. For obvious reasons, drives in the write-blocked bays cannot be formatted.

### **Mounting Volumes**

Assuming the drives are formatted in a format compatible with your computer, they'll mount as soon as you connect the FRTX to the computer and turn on the power. (Note: Each bay must also be locked to have power.) On PCs, you can access the drives from My Computer. On Macs, the volume(s) will appear on the desktop.

# **Ejecting Volumes**

Before turning off power to a drive, or disconnecting its bay from the computer, you must first safely eject all volumes associated with that drive to prevent data corruption or loss. On a PC, use the ejection arrow on the task bar. Windows will indicate when it is safe to disconnect or turn off the FRTX400H-FJ. If a drive contains multiple partitions, you'll need to eject each one. On a Mac, eject volumes by dragging their icons to the trash.

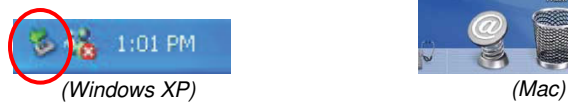

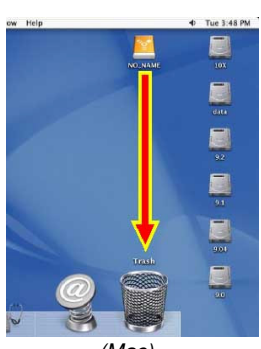

# **Technical Specifications**

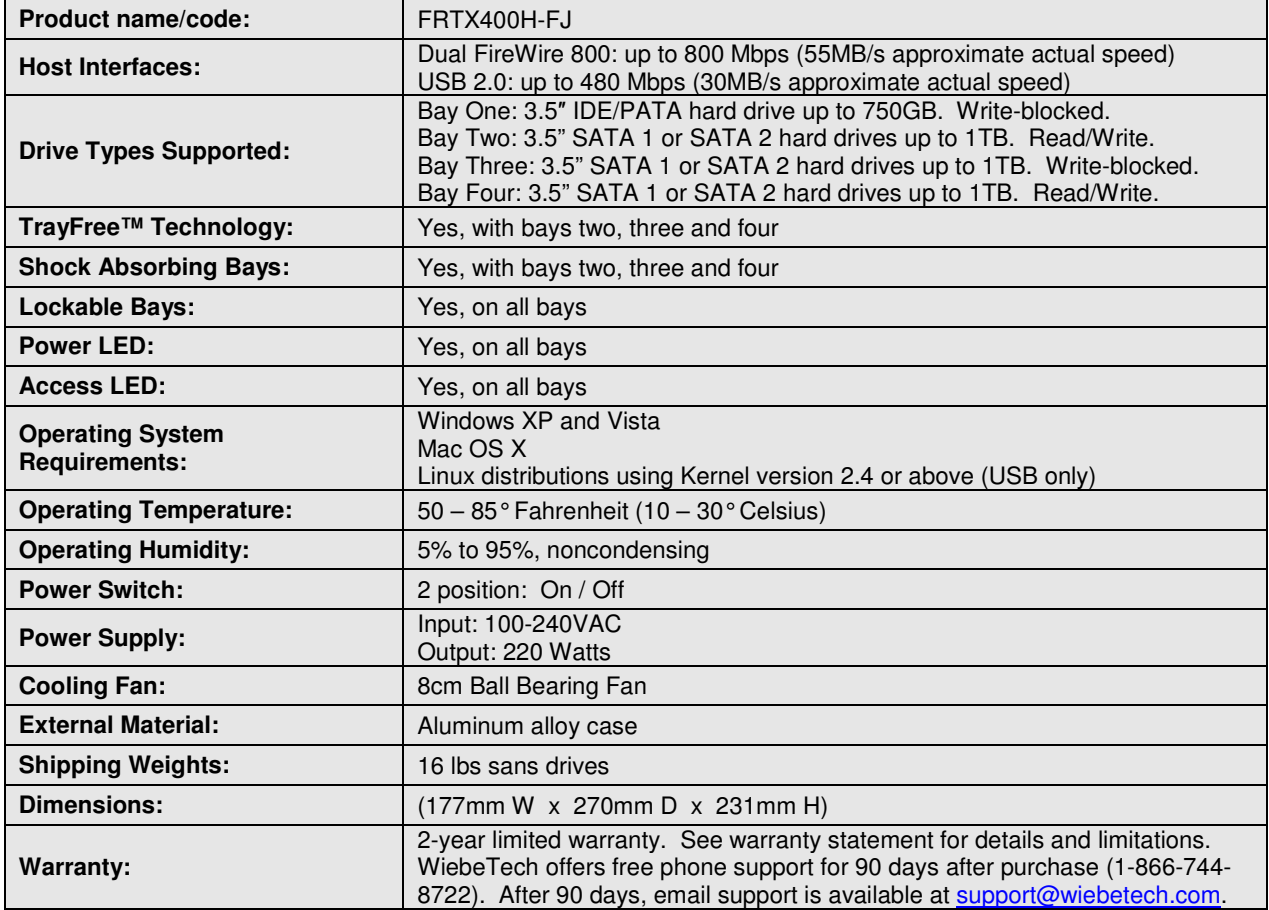

#### **FRTX400H-FJ User Manual - 4 -**

FRTX400H-FJ, RTX and TrayFree are trademarks of CRU-DataPort. Other marks are the property of their respective owners.

© 2008 CRU-DataPort. All rights reserved.

If you have any questions or problems, please contact support@wiebetech.com for technical support. If you are interested in purchasing more WiebeTech products, check our website or contact sales@wiebetech.com. We appreciate being able to serve you!